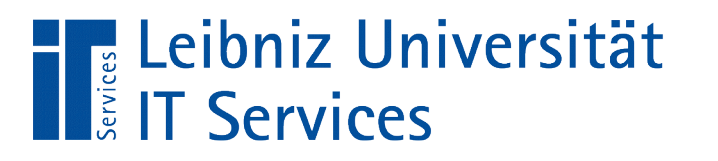

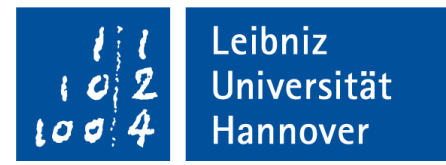

#### S(tructured)Q(uery)L(anguage) Benutzerverwaltung in Datenbanksystemen

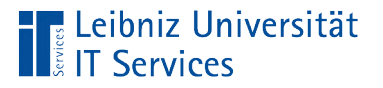

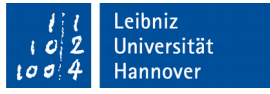

## Benutzerverwaltung

- Beachtung des Datenschutzes. Schutz sensibler Informationen vor Verbreitung.
- **Schutz vor Angriffen von außen.**
- In Abhängigkeit von Rollen werden abgestuft Rechte an einer Datenbank vergeben.

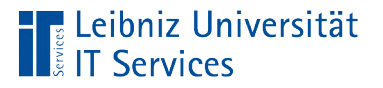

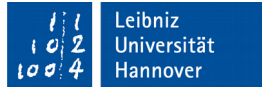

#### Benutzer

- Unabhängig von den Benutzer des Betriebssystem, auf dem das Datenbanksystem installiert ist.
- Benutzer werden für die einzelnen Datenbanken auf einem Server nur einmal angelegt.
- Benutzer identifizieren sich mit Hilfe eines Benutzernamens und -passwort.

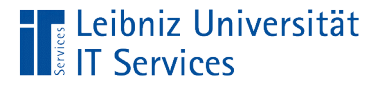

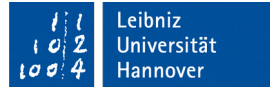

### Anlegen eines Benutzers

```
postgres =# CREATE USER BenuterA 
postgres =# LOGIN PASSWORD 'benutzerA';
```
- Der Befehl CREATE USER legt einen Benutzer unter einen eindeutigen Namen an.
- Der Benutzer muss sich beim Anmelden an die Datenbank mit einem Passwort identifizieren.
- **Hinweis: Unter PostgreSQL ist ein Benutzer nichts anderes als** eine Rolle, die sich mit einem Benutzernamen und -passwort an eine Datenbank anmeldet.

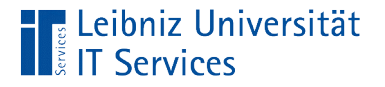

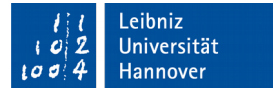

## Löschen eines Benutzers

postgres =# DROP USER BenuterA;

Der Befehl DROP USER löscht einen vorhandenen Benutzer mit all seinen Rechten.

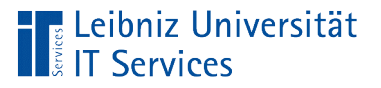

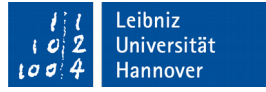

# Rollen

- Zusammenfassung von Benutzer zu Gruppen.
- Rollen haben Rechte. Benutzer, denen einen Rolle zugeordnet wurden, übernehmen automatisch die Rechte der Rolle.
- Ein Benutzer kann mehrere Rollen annehmen. Der Benutzer ist mehreren Benutzergruppen zugeordnet.

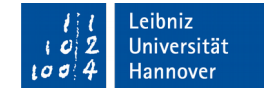

# Administrator (Superuser)

- Anlegen von Datenbanken.
- Lesende und schreibende Zugriffe auf alle Objekte in einer Datenbank.
- Verteilung von Rechten an Benutzern.
- Anlegen von Rollen.

**Leibniz Universität** 

■ Bei der Nutzung von PostgreSQL: postgres. Automatische Anlage bei Ausführung des Befehls CREATE DATABASE.

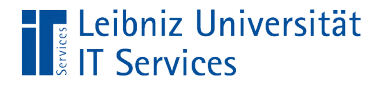

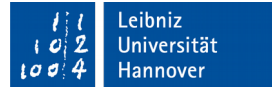

## Rolle anlegen

postgres =# CREATE ROLE admin SUPERUSER;

- **Mit Hilfe des Befehls CREATE ROLE wird eine Benutzergruppe** angelegt.
- **Mit Hilfe des Attributs SUPERUSER wird dieser Rolle** Administrator-Rechte übertragen.

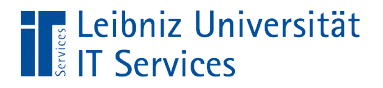

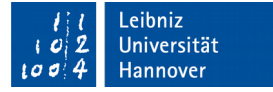

## Rolle "Darf Datenbank anlegen"

postgres =# CREATE ROLE datenbankAnlegen CREATEDB;

- **Mit Hilfe des Befehls** CREATE ROLE wird eine Benutzergruppe angelegt.
- Mit Hilfe des Attributs CREATEDB wird dieser Rolle Recht Datenbanken zu erstellen übertragen.
- Weitere Attribute: https://www.postgresql.org/docs/9.6/static/sql-createrole.html.

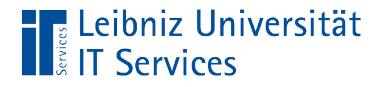

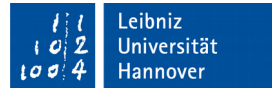

## Rollen ohne Attribute

postgres =# CREATE ROLE vertrieb;

- **Mit Hilfe des Befehls** CREATE ROLE wird eine Benutzergruppe angelegt.
- Die angelegte Benutzergruppe hat keinen besonderen Rechte vom Administrator übertragen bekommen.
- Der Name der Rolle sollte den Zweck der Rolle widerspiegeln. In diesem Beispiel wird eine Rolle für die Aufgaben eines Vertriebs erstellt.

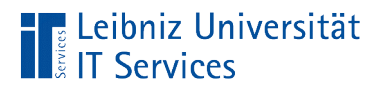

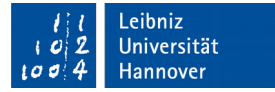

### Löschen von Rollen

postgres =# DROP ROLE personal;

**Mit Hilfe des Befehls** DROP ROLE wird eine vorhandene Benutzergruppe gelöscht.

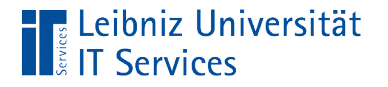

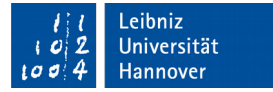

# … in PostgreSQL anzeigen

```
postgres =# \du
```
**• Mit Hilfe der Option \du werden alle Rollen und Benutzer** angezeigt.

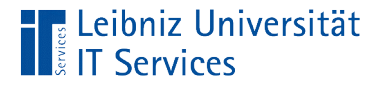

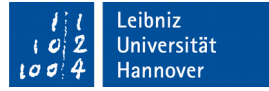

## Rollen und deren Attribute ändern

Postgres =# ALTER ROLE datenbankneu NOCREATEROLE;

 Mit Hilfe des Befehls ALTER ROLE können Attribute der Rolle verändert werden.

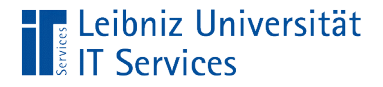

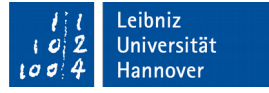

## Umbenennung von Rollen / Benutzern

```
Postgres =# ALTER ROLE salesmanagement 
Postgres =# RENAME TO verkauf;
```
- Dem Befehl ALTER ROLE folgt der Name der zu ändernden Rolle oder des Benutzers.
- Dem Befehl RENAME TO folgt die neue Bezeichnung für die Rolle.

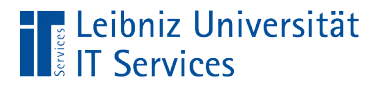

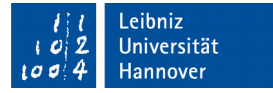

# Zuweisung von Rollen

Postgres =# GRANT buchhaltung TO meier, mueller;

- Dem Befehl GRANT folgt der Name der Rolle, der Benutzer zugewiesen werden sollen.
- Dem Schlüsselwort TO folgen die Namen der Benutzer, die der Rolle zugewiesen werden. Die Namen der Benutzer werden durch ein Komma getrennt.
- **Hinweis: Die Benutzernamen müssen vor der Zuweisung** angelegt werden.

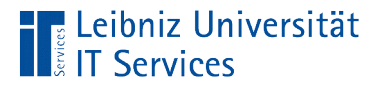

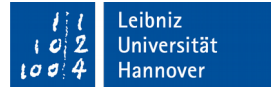

## Zugriffsrechte vergeben

Postgres =# GRANT ALL ON kunde firma TO vertrieb;

- Dem Befehl GRANT folgt eine Beschreibung der Zugriffsrechte. ALL beschränkt den Zugriff nicht.
- Der Befehl ON folgt der Name der Tabelle, für die die Zugriffsrechte vergeben werden sollen.
- Dem Schlüsselwort TO folgen die Namen der Rollen, für die Zugriffsrechte gelten sollen.

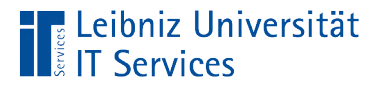

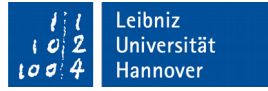

## Auflistung von Zugriffsrechten

```
Postgres =# GRANT SELECT, UPDATE ON
Postgres =# kunde_firma TO buchhaltung;
```
- Dem Befehl GRANT folgt eine Beschreibung der Zugriffsrechte.
- SELECT erlaubt nur einen lesenden Zugriff.
- UPDATE erlaubt einen schreibenden Zugriff auf bestehende Datensätze
- Die verschiedenen Zugriffsrechte werden durch ein Komma getrennt.

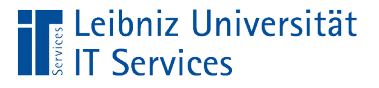

# Möglichkeiten

- **ALL. Alle Zugriffsrechte auf eine Tabelle.**
- SELECT. Leserechte. Ausführen von Auswahlabfragen.
- INSERT. Das Einfügen neuer Datensätze in einer Tabelle ist erlaubt.
- UPDATE. Schreibrechte. Vorhandene Datensätze können geändert werden.
- **DELETE. Recht zum Löschen von Datensätzen.**
- Weitere Zugriffsrechte in PostgreSQL: https://www.postgresql.org/docs/9.0/static/sql-grant.html

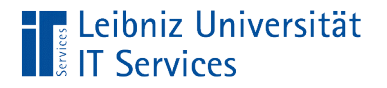

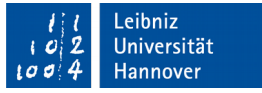

# Anzeige von Zugriffsrechten in PostgreSQL

Postgres =# \dp

 Tabellen und die Zugriffsrechte auf die Tabellen werden aufgelistet.

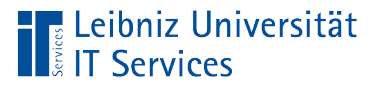

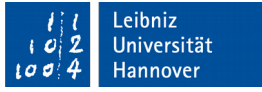

## Datenbankschemata

- Alle Strukturinformationen zu Tabellen, Beziehungen und Indizes.
- Kapselung von Datenbankobjekten in Abhängigkeit einer bestimmten Benutzergruppe.
- Eine Datenbank kann mehrere Schemata enthalten.

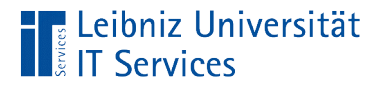

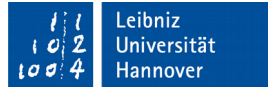

## Anlegen eines Datenbankschemas

CREATE SCHEMA rechnungen;

- Der Befehl CREATE SCHEMA legt ein Schema in einer Datenbank an.
- Das Schema hat einen eindeutigen Namen. Der Name sollte die Art der Sammlung widerspiegeln.

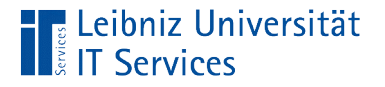

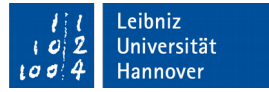

## Hinzufügen einer Tabelle

```
CREATE SCHEMA rechnungen;
CREATE TABLE rechnung.zahlungsart(
      kuerzel VARCHAR(3) PRIMARY KEY,
      zahlungsart VARCHAR(30)
);
```
- Der Befehl CREATE TABLE legt eine neue Tabelle an.
- **Die Tabelle hat den Namen** zahlungsart.
- Die Tabelle wird in dem Schema vertrieb angelegt.
- Der Name des Schemas und der Tabelle werden mit einem Punkt verbunden.

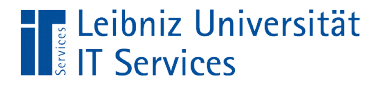

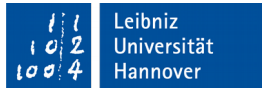

# Anzeige von Zugriffsrechten in PostgreSQL

```
Postgres =\# \ \{dp\}Postgres =# \dp vertrieb.*
```
- Die Option  $\setminus$ dp zeigt alle Tabellen und die Zugriffsrechte darauf im öffentlichen Bereich an.
- $\blacksquare$  Mit Hilfe von  $\setminus$ dp schema.\* werden alle Tabellen und deren Zugriffsrechte in einem bestimmten Schema angezeigt.

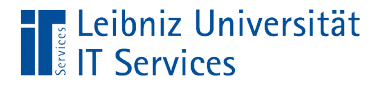

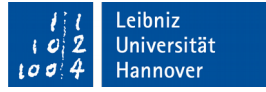

### Schema erstellen und autorisieren

```
CREATE SCHEMA AUTHORIZATION vertrieb
CREATE TABLE Land(
      landkuerzel VARCHAR(3) PRIMARY KEY,
      landname VARCHAR(150)
\big)CREATE TABLE Kunde_Firma(
      id SERIAL PRIMARY KEY,
      firmenname VARCHAR(100),
      strasse VARCHAR(100),
      postleitzahl VARCHAR(6),
      ort VARCHAR(100),
      idLand VARCHAR(3) REFERENCES Land(landkuerzel),
      aufgenommenAm TIMESTAMP,
      darfBestellen BOOLEAN
);
```
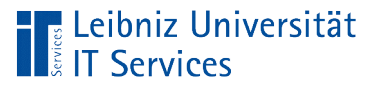

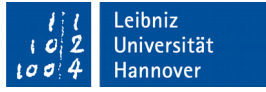

# **Erläuterung**

- **Der Befehl** CREATE SCHEMA AUTHORIZATION vertrieb erstellt ein Schema vertrieb, welches für die Rolle vertrieb autorisiert wird.
- Das Schema und der Besitzer des Schemas werden gleichzeitig definiert.
- Hinweis: Die Erstellung des Schemas endet mit dem ersten Semikolon. In dem Beispiel auf der vorherigen Seite werden die Tabelle Land und Kunde Firma automatisiert dem Schema vertrieb zugeordnet.

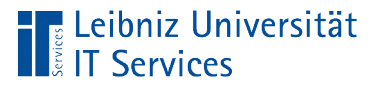

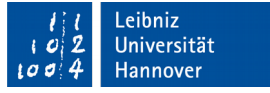

## Besitzer von Objekten

- Jeder, der ein Objekt in einer Datenbank mit CREATE anlegt, ist Besitzer des Objekts.
- Jeder, der für ein Schema autorisiert ist, hat alle Rechte für alle Objekte in dem Schema.
- Der Administrator und der Besitzer eines Objekts haben automatisch auf das Objekt Zugriff. Allen anderen Benutzer muss der Administrator die entsprechenden Rechte geben.

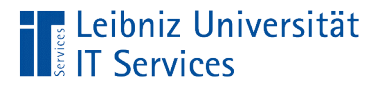

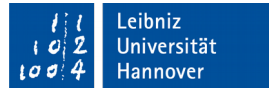

## Zugriffsrechte für alle Tabellen im Schema

#### Postgres =# GRANT SELECT ON ALL TABLES IN SCHEMA vertrieb TO buchhaltung;

- Dem Befehl GRANT folgt eine Beschreibung der Zugriffsrechte. SELECT erlaubt einen lesenden Zugriff auf Tabellen.
- **Der Befehl ON folgt das Schlüsselwort ALL TABLES IN** SCHEMA. Die Zugriffsrechte werden für alle Tabellen in einem bestimmten Schema vergeben.
- Dem Schlüsselwort TO folgen die Namen der Rollen, für die Zugriffsrechte gelten sollen.

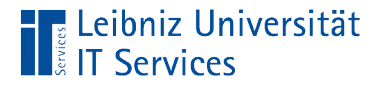

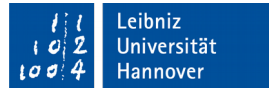

# Zugriffsrechte für Tabellen im Schema

#### Postgres =# GRANT UPDATE ON vertrieb. Kunde Firma TO buchhaltung;

- Der Befehl GRANT vergibt Zugriffsrechte für Tabellen.
- Das Zugriffsrecht UPDATE erlaubt eine Änderung der Datensätze in der Tabelle Kunde Firma in dem Schema vertrieb.
- Dem Schlüsselwort TO folgen die Namen der Rollen, für die Zugriffsrechte gelten sollen.

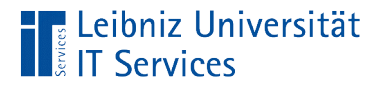

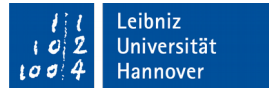

# Zugriffsrechte für Datenfelder in Tabellen

Postgres =# GRANT UPDATE(darfbestellen) ON vertrieb. Kunde Firma TO buchhaltung;

- Der Befehl GRANT vergibt Zugriffsrechte für Tabellen.
- Das Zugriffsrecht UPDATE erlaubt eine Änderung des Datenfeldes darfbestellen in der Tabelle Kunde Firma in dem Schema vertrieb.
- Dem Schlüsselwort TO folgen die Namen der Rollen, für die Zugriffsrechte gelten sollen.

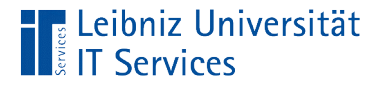

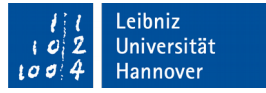

# Entziehung von allen Zugriffsrechten

Postgres =# REVOKE ALL ON vertrieb.bestellung FROM buchhaltung;

- Der Befehl REVOKE entzieht Zugriffsrechte für Tabellen.
- In diesem Beispiel werden alle  $(ALL)$  Zugriffsrechte für die Benutzergruppe buchhaltung für die Tabelle Kunde Firma in dem Schema vertrieb entzogen.

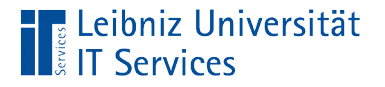

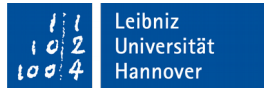

# Entziehung von bestimmten Zugriffsrechten

Postgres =# REVOKE SELECT ON vertrieb.Land FROM buchhaltung;

■ Dem Befehl REVOKE kann eine Liste von Zugriffsrechten folgen, die der Benutzergruppe entzogen werden sollen.